## **Adayların Sınavlara Başvuru Yaparken İzleyeceği Yol**

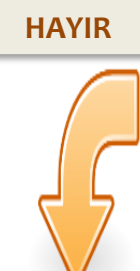

**ÖSYM'nin yaptığı herhangi bir sınava son 30 ay içerisinde Başvuru Merkezi Aracılığıyla başvuru yaptınız mı ?**

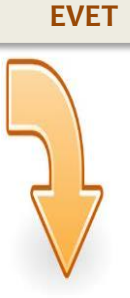

**www.osym.gov.tr** internet adresinde Başvuracağınız Sınava ait Başvuru Merkezlerinin listesine ulaşabilirsiniz.

Başvurma süresi içerisinde kılavuzda belirtilen bankalardan (\*) birine, ya da **www.osym.gov.tr** internet adresinde bulunan "ÖDEMELER" başlığı alanından kredi kartı/banka kartı ile sınav ücretini yatırınız.

**www.osym.gov.tr** internet adresinde yayınlanan Başvuracağınız Sınava ait Aday Başvuru Formunu doldurunuz

Doldurduğunuz Aday Başvuru Formu ile fotoğraflı ve TC Kimlik numaralı nüfus cüzdanı veya süresi geçerli pasaport (Nüfus cüzdanında güncel bir fotoğraf ve soğuk damga basılı olmalı ve T.C. Kimlik Numarası bulunmalı, pasaportun süresi geçerli olmalıdır) ve **Başvuracağınız Sınava** ait kılavuzda belirtilen diğer başvuru belgeleri ile birlikte başvuru merkezine gidiniz. Başvuru hizmeti ücreti olarak 3,00 TL ödeyiniz.

Bilgilerinizin, başvuru merkezi görevlisi tarafından elektronik ortama girişini izleyiniz, kurallara uygun fotoğrafınızı çektiriniz ve görevlinin size vereceği **Aday Başvuru Kayıt Bilgileri dökümü**'nden bilgilerinizi kontrol edip onaylayınız. Sizin ve görevlinin imzaladığı bu belgeyi saklayınız.

İnternet erişim şifrenizi hatırlamıyorsanız, **www.osym.gov.tr** internet adresinden adayların Internet Erişim Şifresi Edinmeleri ile ilgili duyuruyu okuyarak şifre edinme ile ilgili bilgi alabilirsiniz.

**www.osym.gov.tr** internet adresinde yayınlanan Başvuracağınız Sınava ait Kılavuz ve Aday Başvuru Formuna ulaşabilirsiniz.

Başvurma süresi içerisinde kılavuzda belirtilen bankalardan (\*) birine, ya da **www.osym.gov.tr** internet adresinde bulunan "ÖDEMELER" başlığı alanından kredi kartı/banka kartı ile sınav ücretini yatırınız.

**www.osym.gov.tr** internet adresinde yayınlanan Başvuracağınız Sınava ait Aday Başvuru Formunu önceden doldurmanız yararınıza olacaktır.

Bankaya sınav ücretini yatırdıktan sonra internet bağlantısı ve yazıcısı olan bir bilgisayarı kullanarak, ÖSYM'nin **http://ais.osym.gov.tr** internet adresinden T.C. Kimlik ile şifrenizi giriniz; ilgili sınavı seçerek mevcut bilgilerinizi kontrol ediniz, kimlik bilgileriniz dışında istenilen alanları güncelleyiniz, varsa eksik bilgilerinizi tamamlayınız.

Başvuru İşlemini Tamamla butonuna basınız ve **"Başvurunuz Sistem Tarafından Başarıyla Tamamlanmıştır"** iletisini bekleyiniz. Bu iletiyi gördüğünüzde Aday Bilgilerim bağlantısından Aday Başvuru Kayıt Bilgilerinizin dökümünü alınız ve bu belgeyi saklayınız.

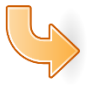

**Başvuru İşleminiz Tamamlanmıştır.**

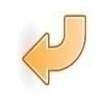

 **\* Sınav Ücretinin Yatırılabileceği Bankalar :**

**T.C. Ziraat Bankası, Vakıfbank, T. Halk Bankası, Akbank, Denizbank, Kuveyt Türk Katılım Bankası, TEB, Tüm PTT Şubeleri**